# **OSF Builder Suite For Salesforce Commerce Cloud Deploy Plugin**

**OSF Builder Suite For Salesforce Commerce Cloud :: Deploy** is an alternative to **Salesforce Commerce Cloud Build Suite** and is a very easy-to-use and highly configurable Jenkins plugin that is used to deploy your builds to your Salesforce Commerce Cloud continuous integration sandbox, development or staging instance. Being a native plugin for Jenkins and not a set of scripts it tightly integrates with it providing the best and easiest to use experience. You can make use of any existing Jenkins plugin (source code management, email notification, reports, etc.), configure it accordingly and use it.

**OSF Builder Suite For Salesforce Commerce Cloud :: Deploy** wants to be the first in a set of plugins that will make your life easier in regards to building your code and deploying it. We have a few ideas for what to build next, but we also take requests into account, so if you think of something you can let us know and we'll take it under consideration for a future plugin.

If you have a bug to report or maybe a feature that you wish to request, please do so [on GitHub, on the project's issues page](https://github.com/jenkinsci/osf-builder-suite-for-sfcc-deploy-plugin/issues).

### Features

- Simple. It does one thing, and it does it well.
- Easy to install, use and keep updated.
- Easy to configure. The plugin can be configured from the Jenkins web interface.
- Support for classical mode, Jenkins [Pipelines](https://jenkins.io/doc/book/pipeline/) and also the new modern [Blue Ocean](https://jenkins.io/doc/book/blueocean/) interface.
- Super flexible. Every little thing is configurable so that the plugin can be easily adjusted to your workflow.
- Integrated with the Jenkins [credentials plugin](https://plugins.jenkins.io/credentials) so that your credentials are safely stored encrypted.
- Support for two factor authentication
- Build info cartridge. A inf\_build cartridge will be created as part of the build process that can be used to display information about the build number, version, when the build was made and who made it, in the storefront. This information can be displayed in the page source, title or by using the [OSF Builder Suite For Salesforce Commerce Cloud :: Deploy](https://chrome.google.com/webstore/detail/osf-builder-suite-for-sfc/epdbcbegecijepmdpnhogmedieghhbjj) plugin for Chrome.
- Support for builds bigger than 100MB. The build is split into multiple parts that are deployed one by one so you don't hit the 100MB upload quota limit that Salesforce Commerce Cloud has.
- Good documentation. Every option is documented both here on this page but also inline in Jenkins's UI by clicking the question mark icon next to the item for which you wish to display the help information.
- Support for HTTP proxy with basic or [NTLM](https://en.wikipedia.org/wiki/NT_LAN_Manager) authentication.
- Free
- Open source

### Installation

Just go to "**Manage Jenkins > Manage Plugins > Available**", search for "**OSF Builder Suite**", select **"OSF Builder Suite For Salesforce Commerce Cloud :: Deploy"** and click "**Download now and install after restart**" button.

### **Configuration**

Instance Hostname

Hostname of the SFCC instance where this build should be deployed. Examples:

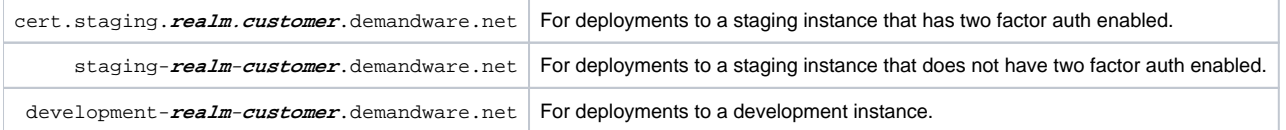

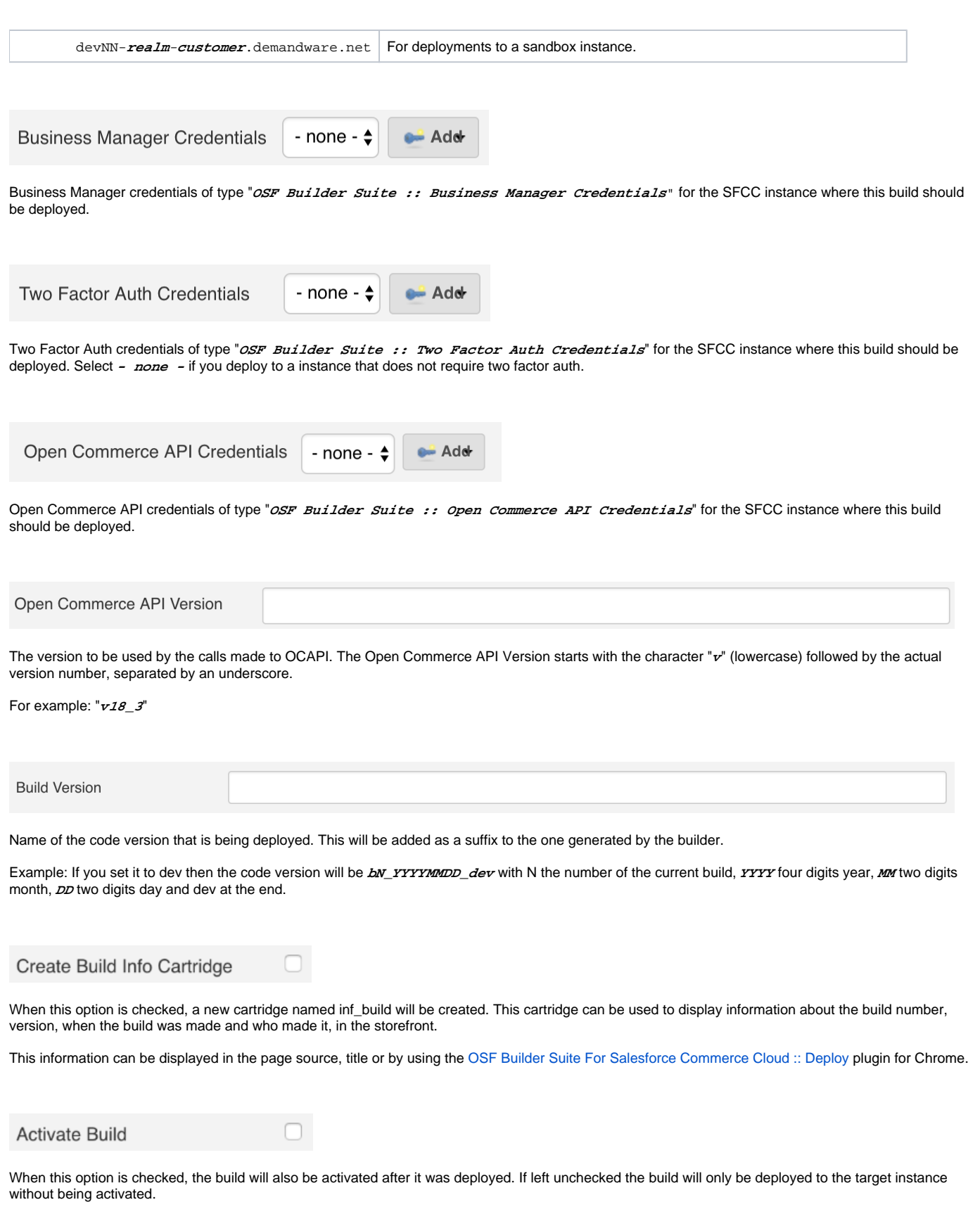

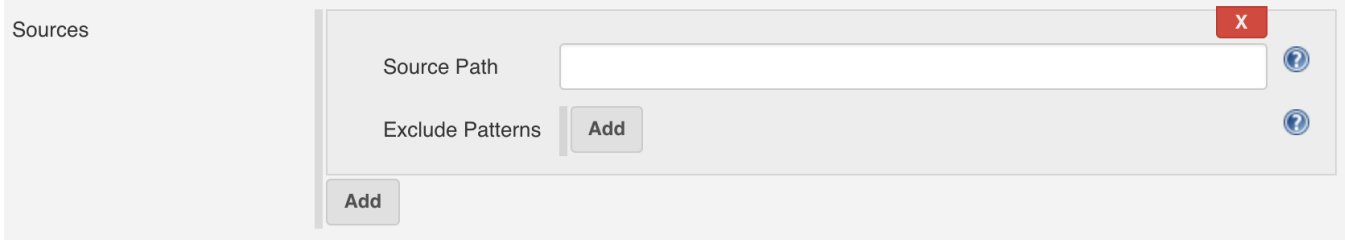

List of sources where the builder will look for cartridges in the form of a path (relative to the workspace) to a directory where the builder will look for cartridges.

#### Example: **scm/my-git-repo/cartridges**

You can also define a list of patterns to be ignored. If a path matches any of the patterns in this list then it will be ignored and not added to the build. The pattern needs to be relative to the source path defined above.

When a path is matched against a pattern, the following special characters can be used:

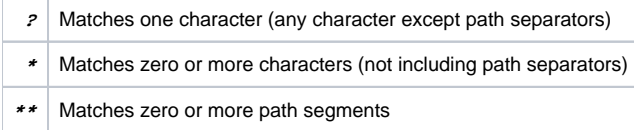

#### Examples:

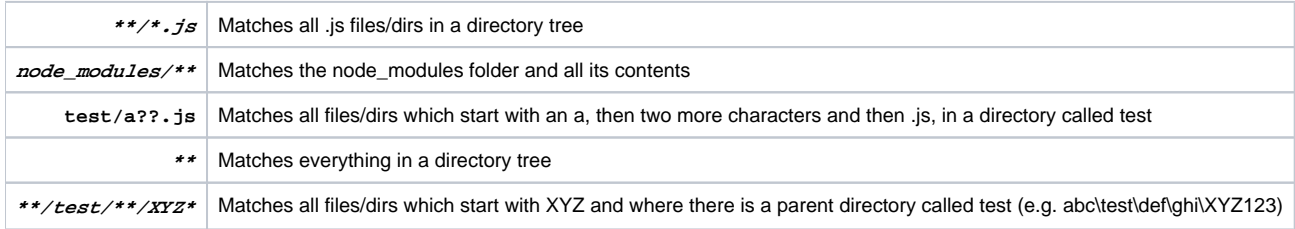

Temp Build Directory

Path (relative to the workspace) to a temp directory, that will be used during the build. If the directory does not exist, it will be created by the builder and it will also be automatically cleaned up before each build.

Example: **tmp/build**

### **Open Commerce API Settings**

Go to "**Administration > Site Development > Open Commerce API Settings**", select type "**Data**", select context "**Global**" and add following configuration:

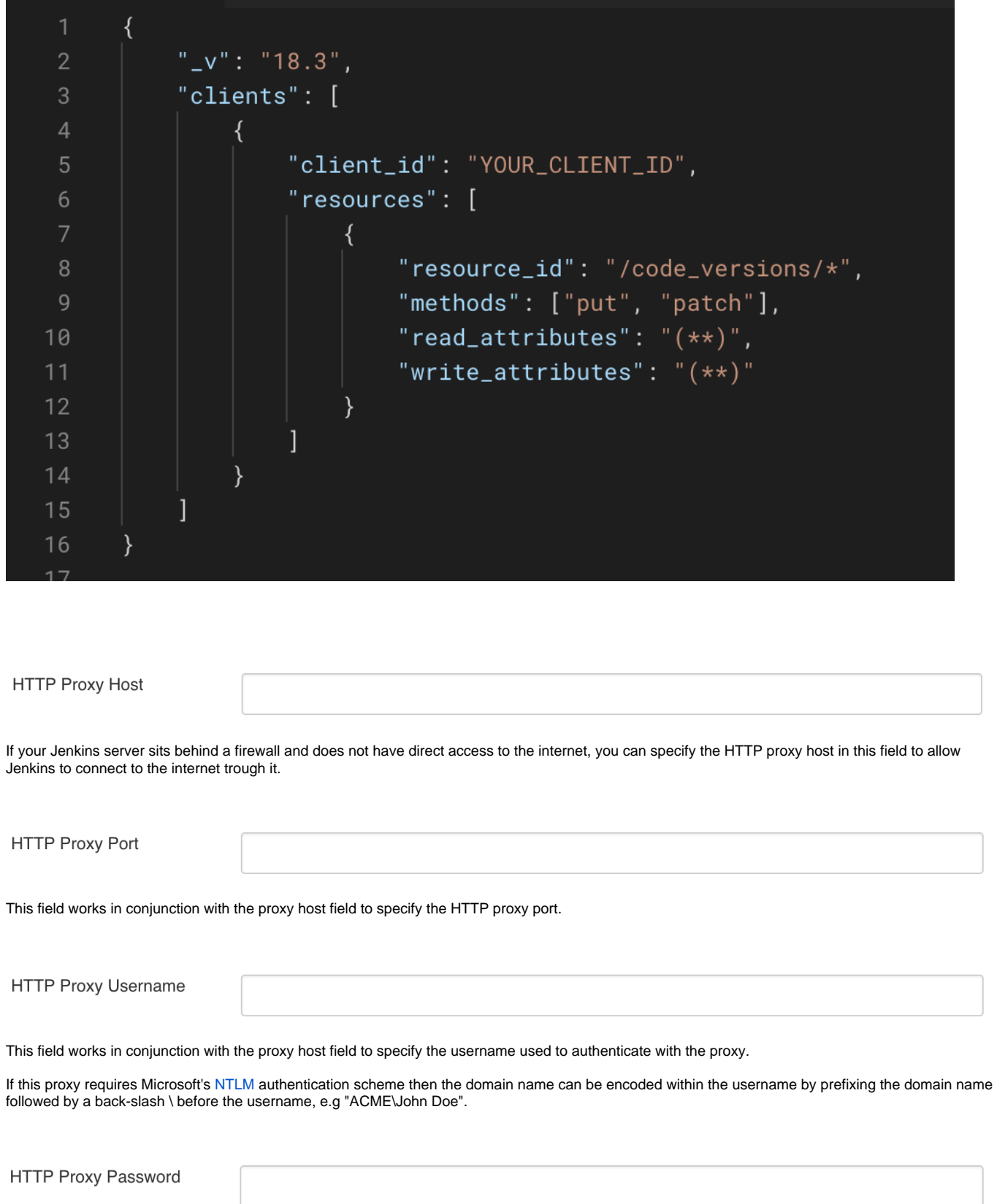

This field works in conjunction with the proxy host field to specify the HTTP proxy password.

Disable SSL validation

When this option is checked, the builder will no longer validate the SSL certificate and hostname of the target instance.

 $\Box$ 

**This has potential security implications so make sure you know what you are doing before enabling this option!**

# Jenkins Pipeline Configuration

Here's a sample pipeline configuration to get you started:

```
node \{stage("Cleanup") {
             // do stuff...
          }
          stage("Git") {
              dir("scm/my-git-repo") {
                  git(
                      url: "git@server.tld:account/my-git-repo.git",
10
                      branch: "develop",
                      credentialsId: "0b45d834-c982-4026-ad6b-6117276d4b03"
12ł
          stage("Build") {
16nodejs("NodeJS (v6.11.2)") {
                  dir("scm/my-git-repo") {
18
                      // do stuff...
20
                  }
              }
22
23
24
          stage("Deploy") {
25
              osfBuilderSuiteForSFCCDeploy(
                  hostname: "cert.staging.realm.customer.demandware.net",
26
27
                  bmCredentialsId: "e4b5af2c-f1ce-4b82-ae59-43bbba37a889",
                  tfCredentialsId: "cf9e0a60-ed85-41cb-b5ff-e2be51fcc8ab",
28
29
                  buildVersion: "dev",
30
                  createBuildInfoCartridge: true,
                  sourcePaths: [
                      [sourcePath: "scm/my-git-repo"]
32
33
                  I,
34
                  activateBuild: true,
35
                  tempDirectory: 'tmp/build'
36
          ł
38
```
You can also always consult the pipelines documentation available at <https://jenkins.io/doc/book/pipeline/> or check the pipeline syntax link right inside Jenkins on the left navigation menu.

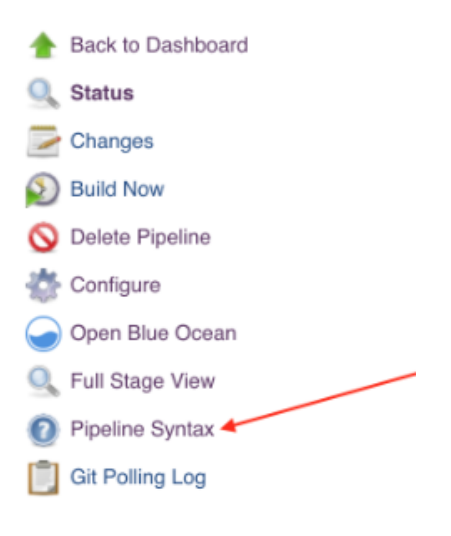

## Version history

<https://github.com/jenkinsci/osf-builder-suite-for-sfcc-deploy-plugin/releases>